## ecFlowUI

## Introduction to ECMWF computing services

November 2023

Iain Russell Sándor Kertész

Development Section, ECMWF

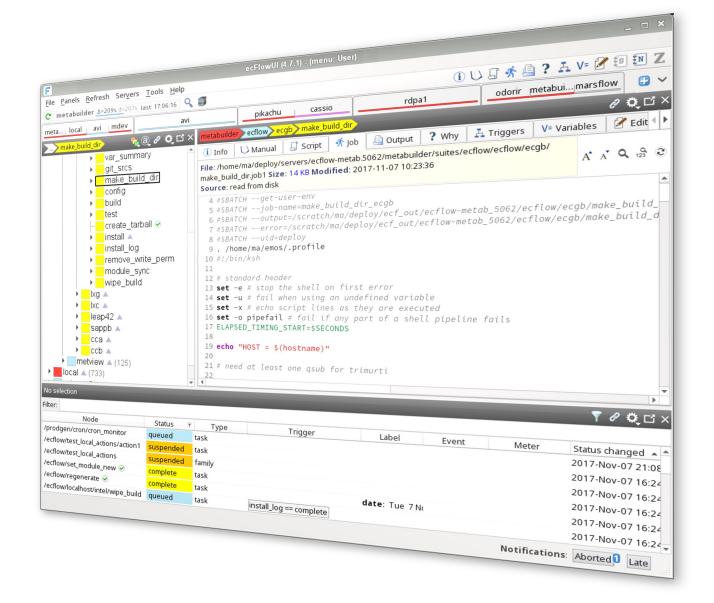

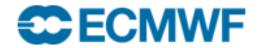

## ecFlowUI

- User interface for ecFlow
- Desktop application
- Available on Linux + macOS

F ecFlowUl (5.5.1) - (menu: admin)
File Panels Refresh Servers Tools Help

C 1\_od ∆-62s d-2s Q ■

EUROPEAN CE # P # F

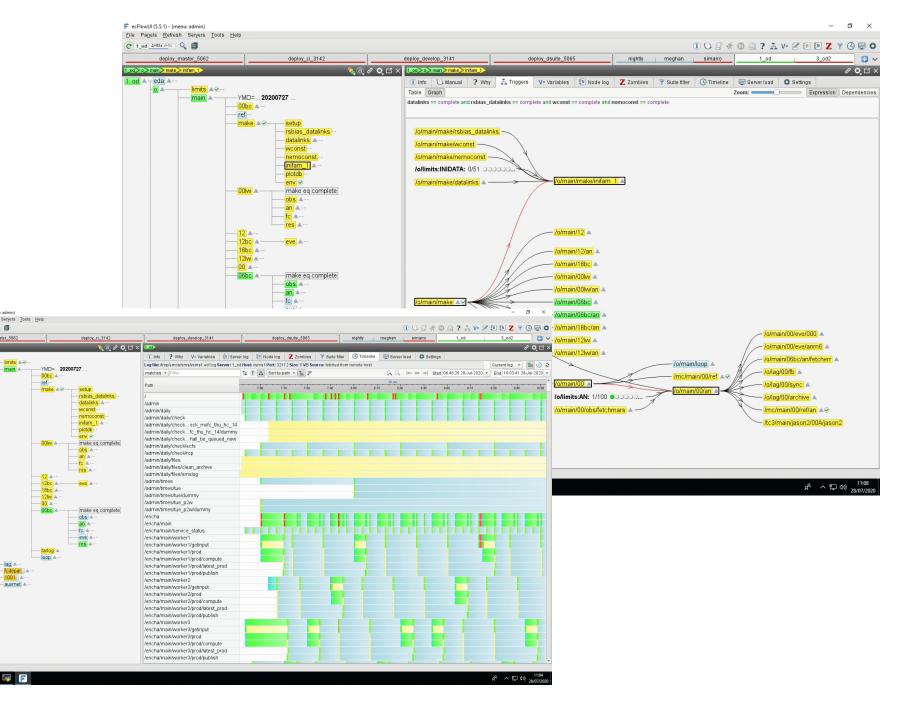

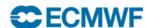

#### The user interface

- Multi window, multi tabbed
- Each tab has its own set of servers
- Dashboard approach
- Can have multiple panels per tab
- 3 panel types:
  - Tree
  - Table
  - Info

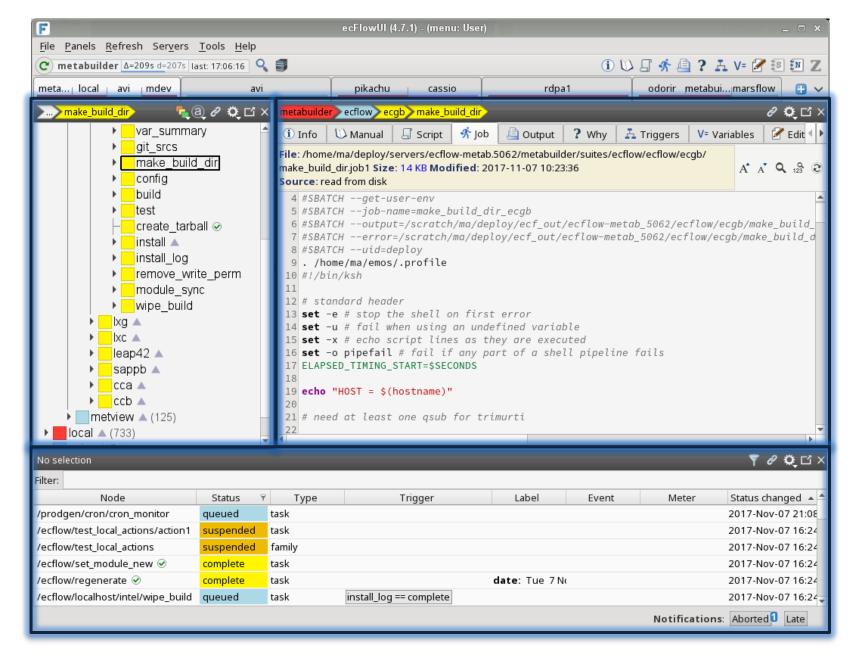

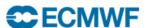

## Floating Info Panels too

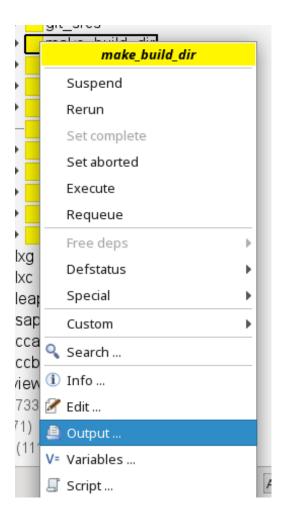

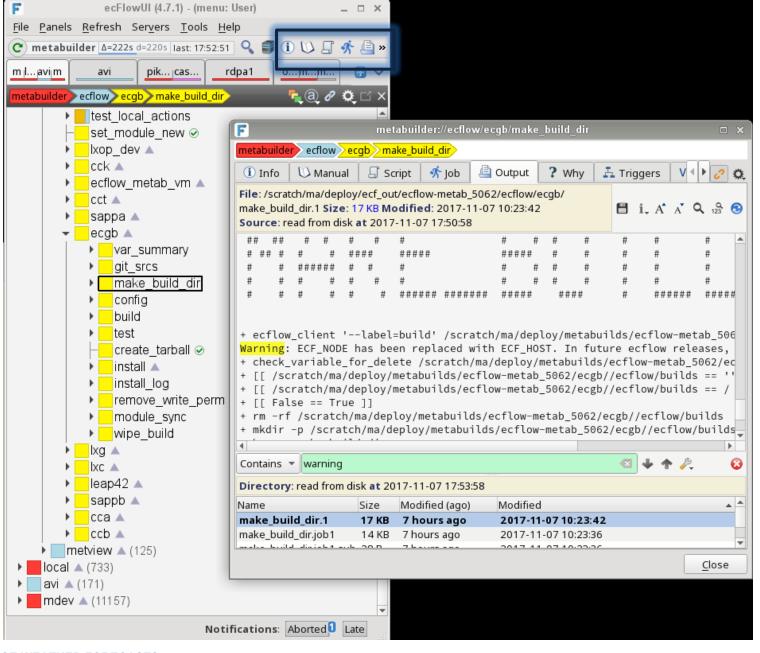

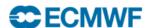

## Highly configurable appearance

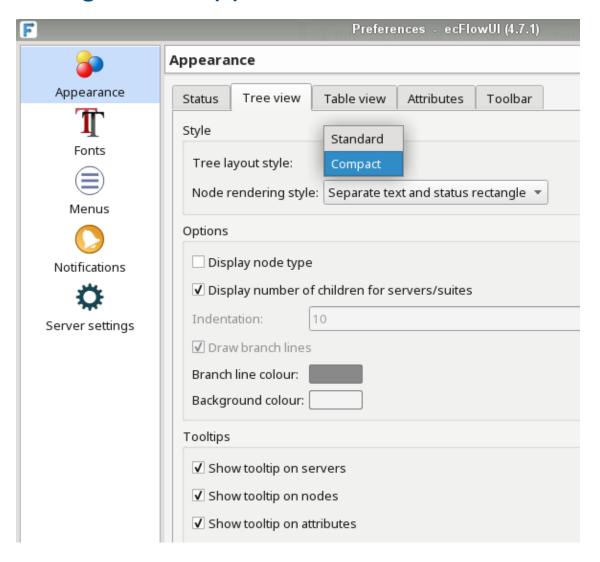

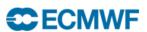

## Standard and Compact tree views

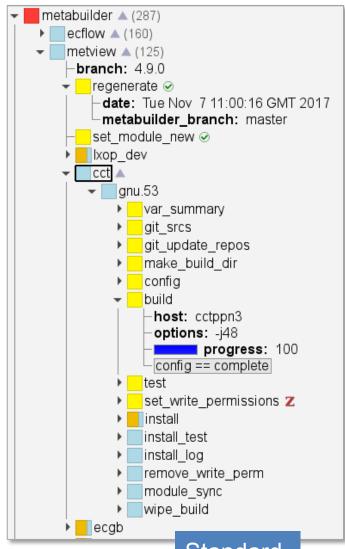

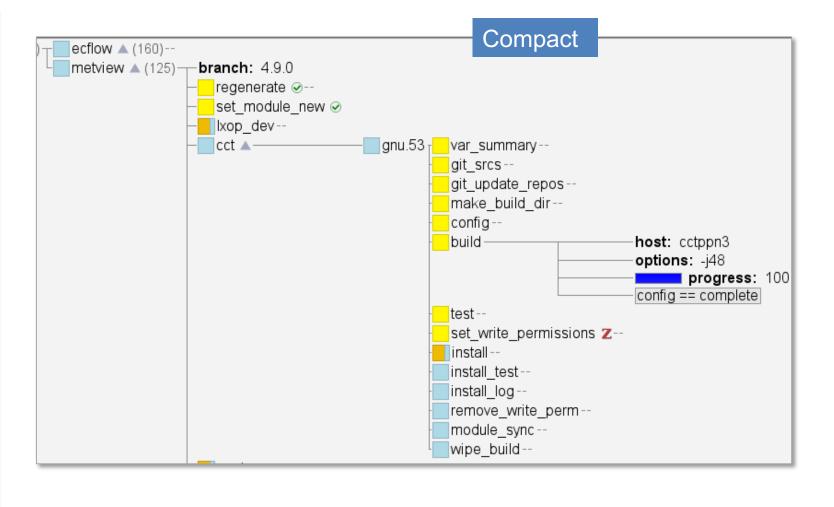

**Standard** 

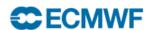

#### Servers

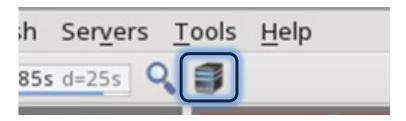

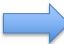

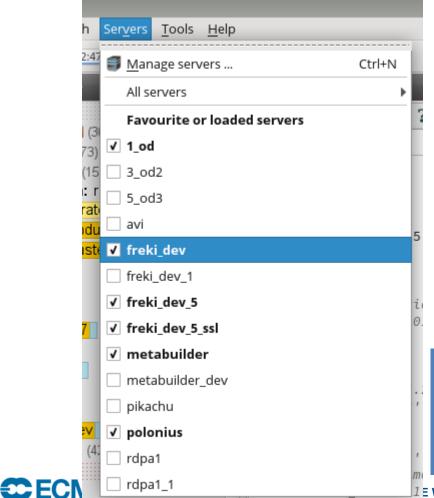

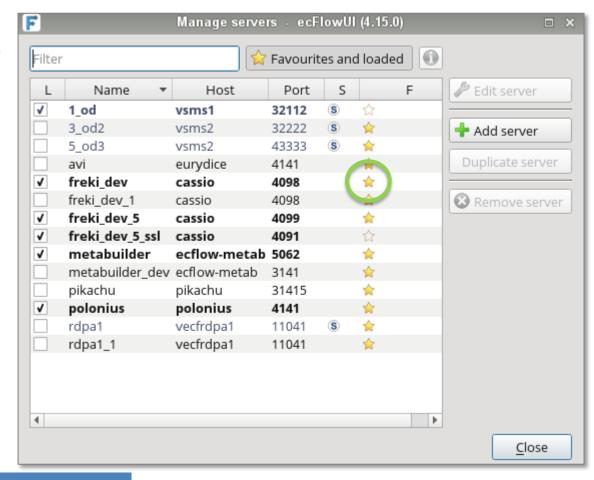

Server management dialogue allows selection of favourites for fast access in the Servers menu

**E WEATHER FORECASTS** 

#### Suite filters

- A server can have lots of suites
- Maybe you're only interested in a few
- Use the Suite filter
  - reduces clutter on the display
  - reduces amount of data passed from server to client

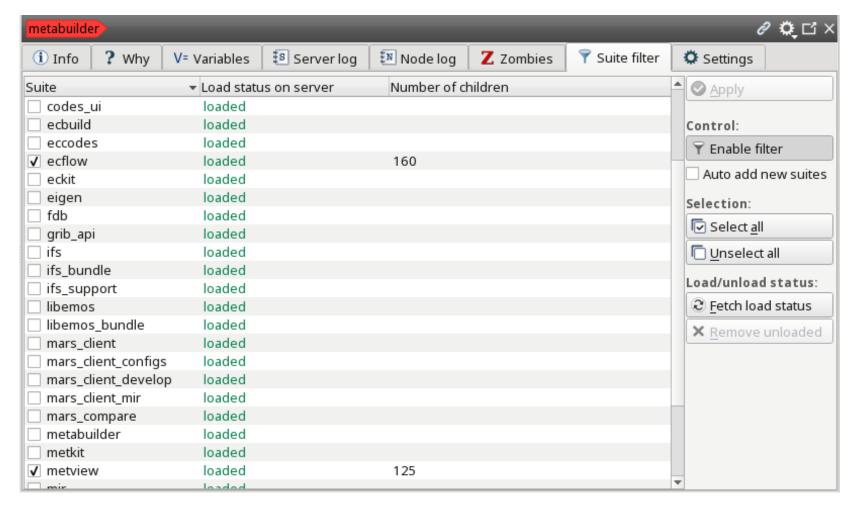

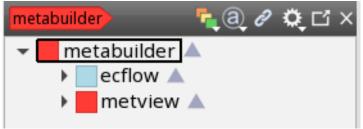

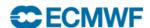

#### Refresh bar

- Shows how long until the next sync with the currently-selected server
- Green button (or F5) to manually refresh current server
- Frequent refresh gives latest state of suites, but increases server load
- Indicates the drift time

= the server sync period is automatically increased if there is no user interaction with a server

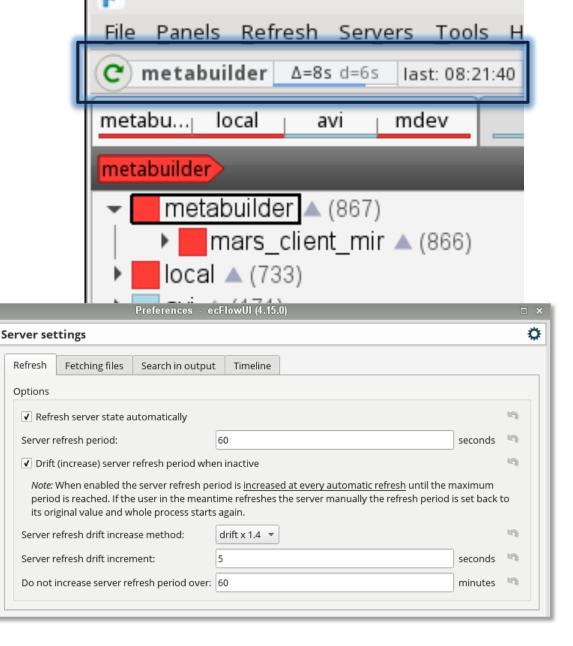

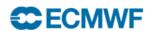

Appearance

Notifications

Server settings

#### Node context menu

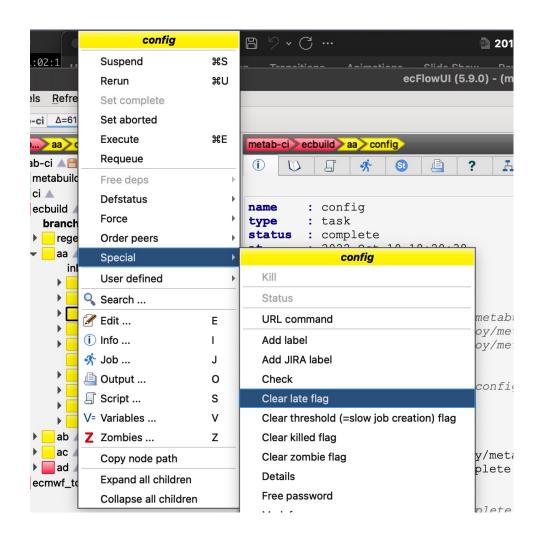

Use CTRL or SHIFT when clicking on nodes to select multiple nodes

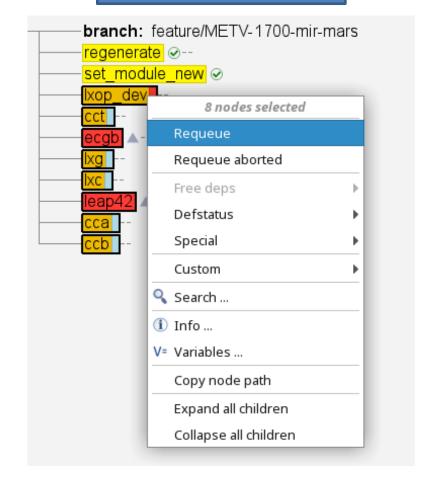

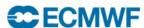

#### User defined commands

- Node context menu provides node-sensitive commands
- Need for an editor to create and run commands

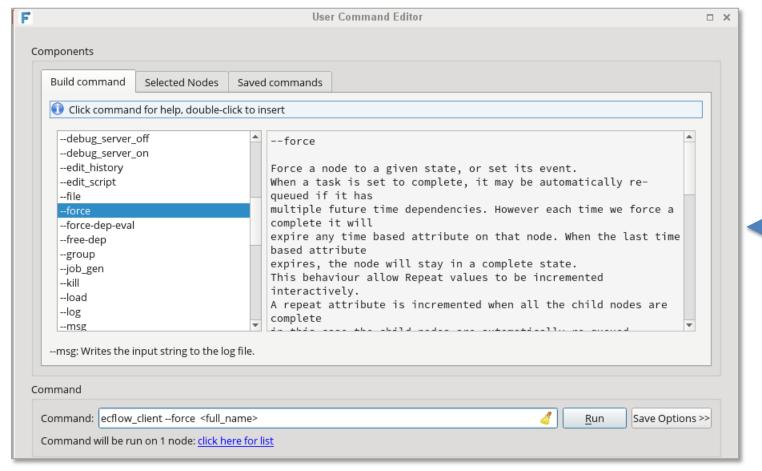

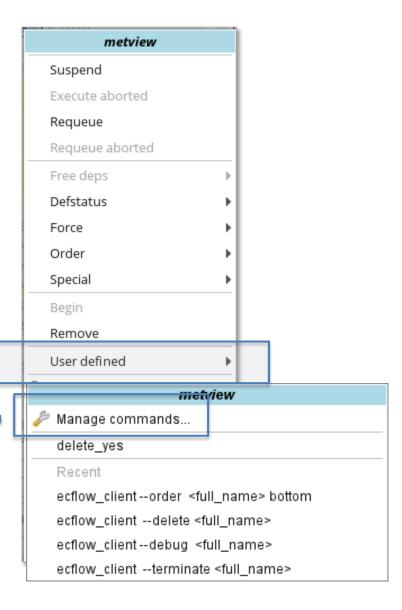

#### Node Search

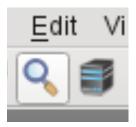

Invoke from the toolbar, or from a node's context menu

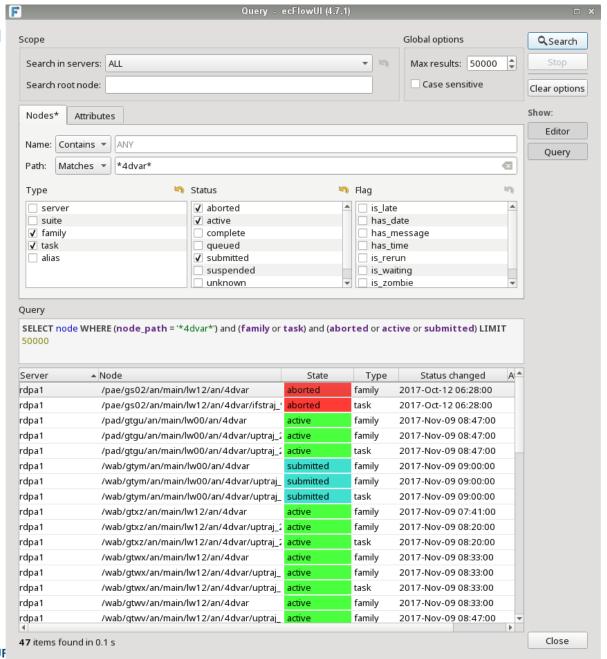

Search parameters

Generated query

Results

Can perform actions directly on the results

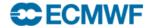

**EUF** 

### Table view

- Sortable table of nodes for all servers in current tab
- Intended to be used with a filter, otherwise can be slow

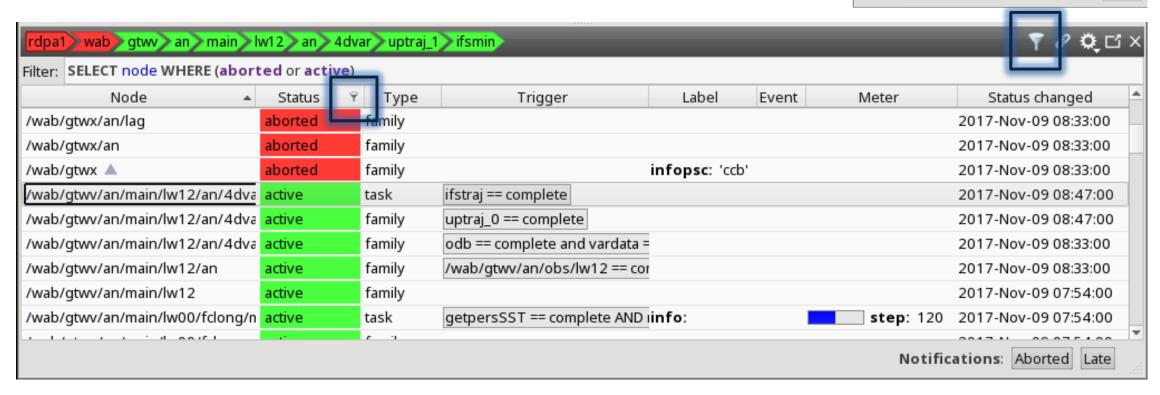

Scope

Nodes\* Attribu

Nodes\* Attributes

Name: Contains ▼ ANY

Contains ▼ ANY

SELECT node WHERE (aborted or active)

Status

display="block" aborted

✓ active
 complete

queued

suspended

unknown

Global options

Case sensitive

has\_message

has\_time is\_rerun

is\_waiting

✓ Apply

Cancel

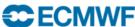

### **Output log**

Can fetch output from remote server when the log-server is set up

Search (wildcard and regexp modes!)

List of files in output directory

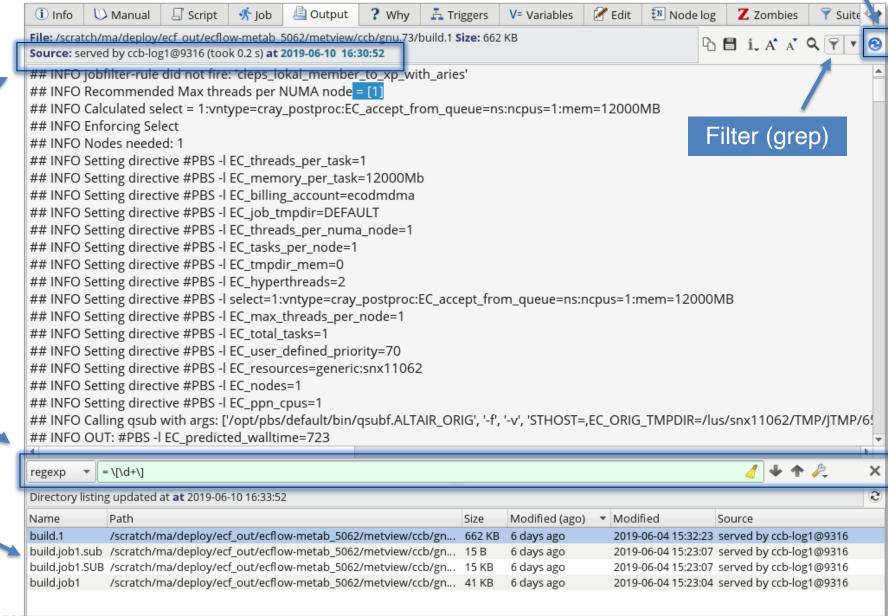

Manual update

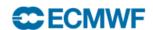

#### **Variables**

Edit, add, delete

Generated variables are green

Shows variables inherited from node hierarchy

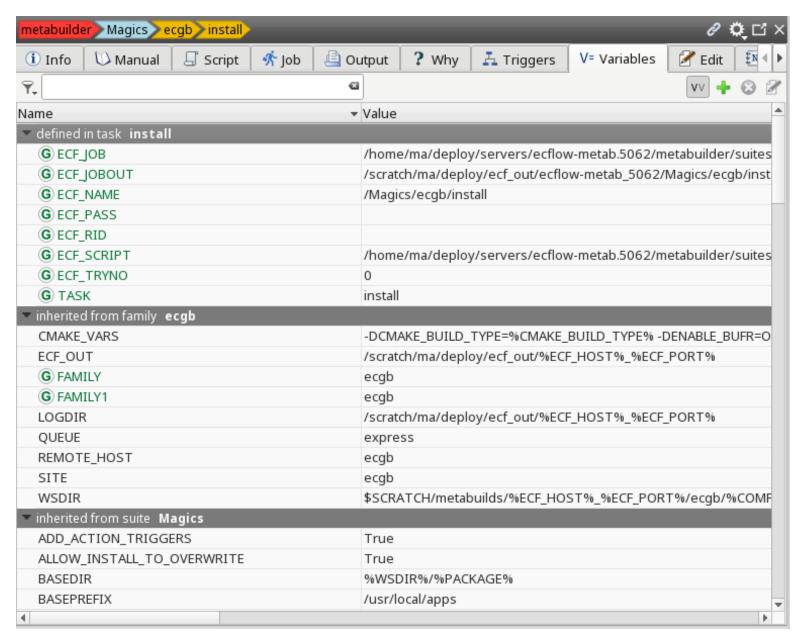

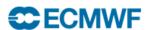

### Edit attributes directly from the tree

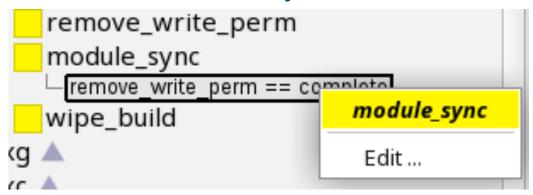

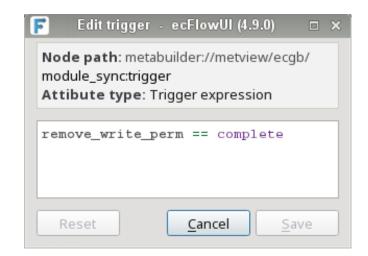

E.g. triggers

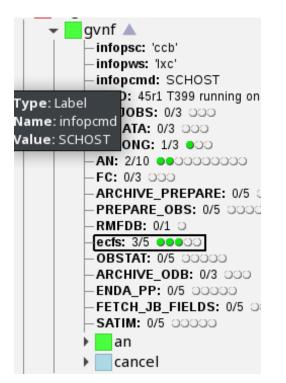

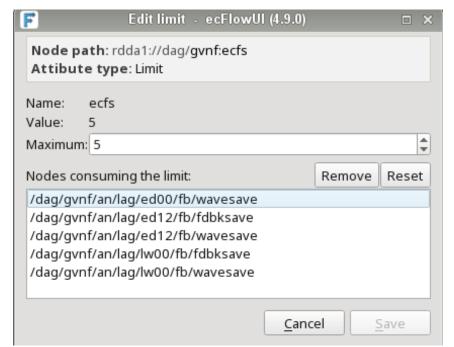

E.g. limits

#### **Notifications**

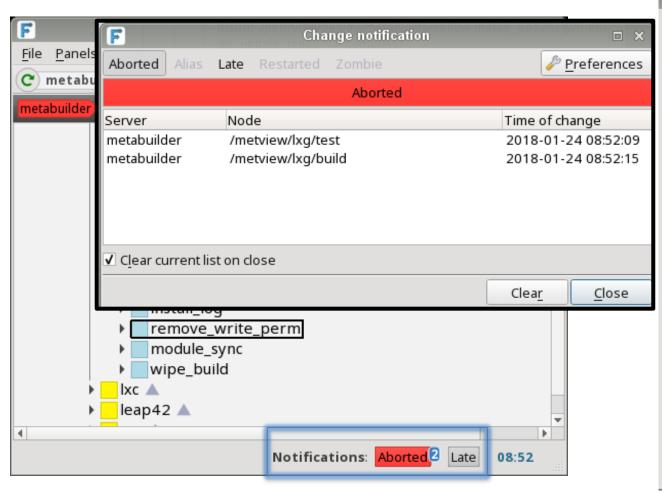

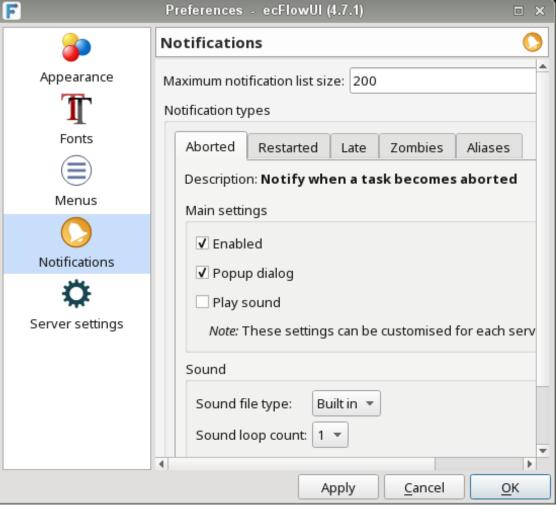

Notifications occur when the UI syncs with the server

Settings can be global or per-server

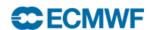

## How to start up ecFlowUI?

The command to start the ui is: ecflow\_ui

```
√ debug % ecflow_ui -h
ecFlowUI 5.9.0
 Command-line flags:
   -fs
        : set fontsize (in points) for the user interface
   -log : write log messages to standard output
      : start via the session manager
   -s
   -ts <host> <port> : start a temporary session viewing the given server
          : start the executable via the proxychains4 command
   -pc4
   -cmd <cmd> : start the executable via the specified command
   -confd <dir> : start with the specified configuration directory
       : print this help message
   -h
 Environment variables that have an effect on ecFlowUI:
 [current value in brackets]
 ECFLOW_SYSTEM_SERVERS_LIST Pre-defined system server list files. User settings in
                            ecFlowUI (Preferences > Server > System server list) will overwrite it.
```

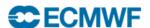

## Accessing ECMWF servers: from the VDI

- Linux VDI: desktop.ecmwf.int
- There is only one version installed, no modules are available:

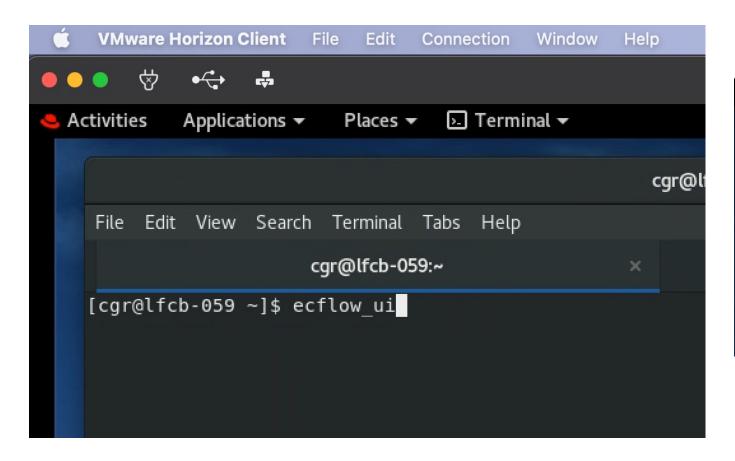

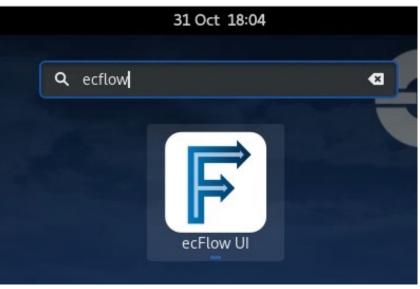

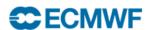

## Installing ecFlow(+UI) locally

- Installation:
  - ecFlowUI: brew install ecflow-ui (MacOS, Linux)
  - or ecFlow: conda install ecflow -c conda-forge (Linux, MacOS)
  - Or build from source (https://github.com/ecmwf/ecflow)
- To connect to a remote server (e.g. server running at ECMWF, ecFlowUI running on laptop)
  - See instructions on ReadTheDocs to set up dynamic port forwarding
  - https://ecflow.readthedocs.io/en/latest/ug/ecflow\_ui/using\_ecflowui
     via the ecmwf teleport gateway.html

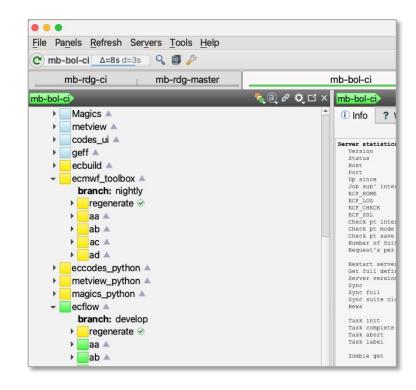

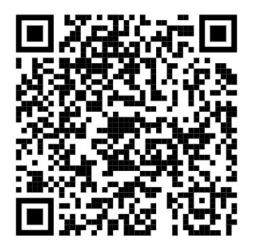

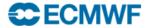

# Lots more details at ReadTheDocs: https://ecflow.readthedocs.io/en/latest/ug/ecflow\_ui/index.html

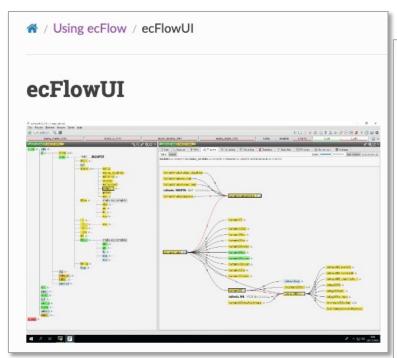

#### Documentation

- · Getting Started with ecFlowUI
- · Using ecFlowUI via the ECMWF Teleport gateway
- · Communication with ecFlow servers
- Creating and running custom commands
- · Customising the views
- · Moving and re-ordering nodes
- Node log
- · Searching for nodes
- Server load panel
- Server management
- · Session management
- · System server list files in ecFlowUI
- · Viewing and editing variables
- Viewing dependencies
- Viewing scripts, jobs and output

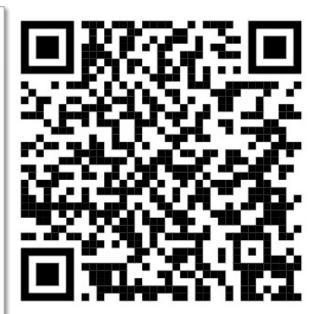

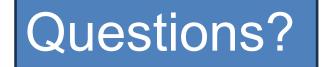

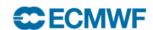